# MI5 Multishot Orientation Tool User Guide

*V1.2 (2/4/16) B. Novak, edited by H. Evans*

## **Introduction**

#### **Overview**

The MI5 multishot tool orients advanced piston corer (APC) cores by taking orientation measurements for a short period of time just prior to when the core is taken. The drill string is kept steady while the tool measures and stores measurements from a triaxial magnetometer and a triaxial accelerometer. The data are processed using the *Inclin* software, and data output includes hole ID, dip, azimuth, temperature, magnetic tool face, magnetic field strength, magnetic dip, and accelerometer output. The orientation tool is run on the APC bottom-hole assembly (BHA) within a nonmagnetic core barrel. The tool is synchronized with a Palm handheld computer before deployment. After deployment the recorded data are downloaded to the Palm and then transferred to a PC via serial and USB cables.

## **Theory of operation**

Earth's total magnetic field strength varies at any particular point on Earth. The field is characterized by six parameters: declination, inclination, horizontal intensity (north and east components), vertical intensity, and total intensity. Magnetic field strength values increase toward the poles but only change minimally with borehole depth. Declination is the angular difference between true (geographic) north and magnetic north. Inclination is the angle at which the magnetic field lines intersect the surface of the earth (ranging from 0° at the Equator to 90° at the poles).

The core orientation process determines the angular correction to apply to the core's declination values as measured by the cryogenic magnetometer. The MI5 tool is connected to the core barrel in such a way that the double lines on the core liner are at a fixed known angle to the sensors. The MI5 tool records an azimuth to magnetic north for each core. This azimuth combined with the local magnetic declination values allows the scientists to correct the measured core declinations back to the true coordinates.

# **Core Orientation Tool Parts**

#### **Hardware**

The MI5 core orientation tool contains the following parts (see Fig. 1):

- 1. Pressure Barrel
- 2. End Seal
- 3. End Seal with key
- 4. Orientation Tool
- 5. USB to Serial cable
- 6. Palm Pilot
- 7. Palm to Serial cable
- 8. Probe to Serial Cable
- 9. Charger Cord

The core techs use a Flex-it T-bar (snubber shock) adapter to connect the pressure case to the tensor pressure case on the drill floor. These pieces do break periodically and a supply must be maintained on board. Without this piece we are unable to run the orientation tool. This piece is machined from brass.

*International Ocean Discovery Program*

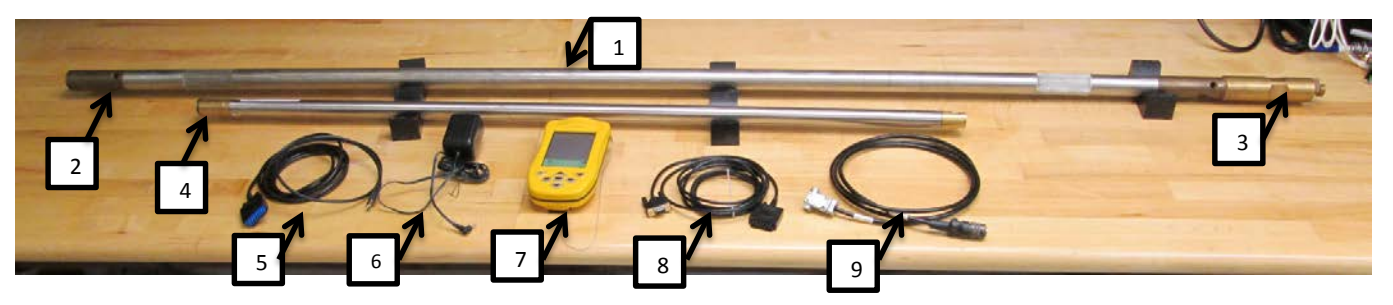

Figure 1. MI5 Tool and Accessories

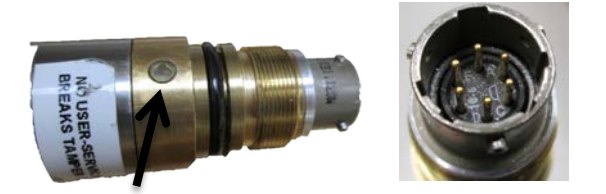

Figure 1.2a. Communications port end (without cap); arrow indicates LED

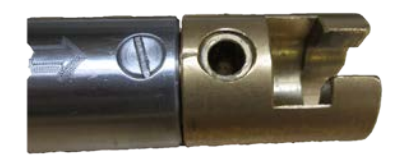

Figure 1.2b. T-slot end

### **Components**

The orientation tool is a sealed tube with a communications port on one end (Fig. 1.2a) and a T-slot key on the opposite end (Fig. 1.2b). An LED light on the communications port end flashes green and red to indicate instrument status.

- Triaxial accelerometer (range 360°, accuracy ±0.1°)
- Triaxial magnetometer (range 100,000 nT, accuracy ±0.5 nT)
- Temperature sensor (solid state, range –30° to +85°C, accuracy ±1°C)
- Shot interval minimum: 10 sec
- Power: 6 AA batteries

# **Probe specifications**

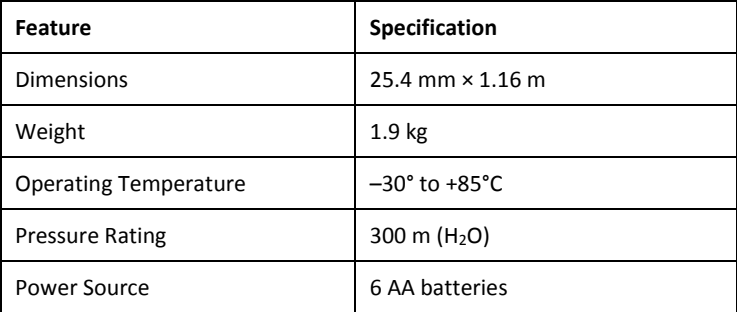

# **Pressure barrel specifications**

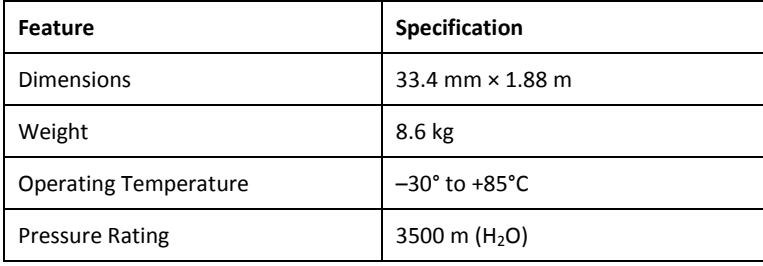

## **Consumable parts**

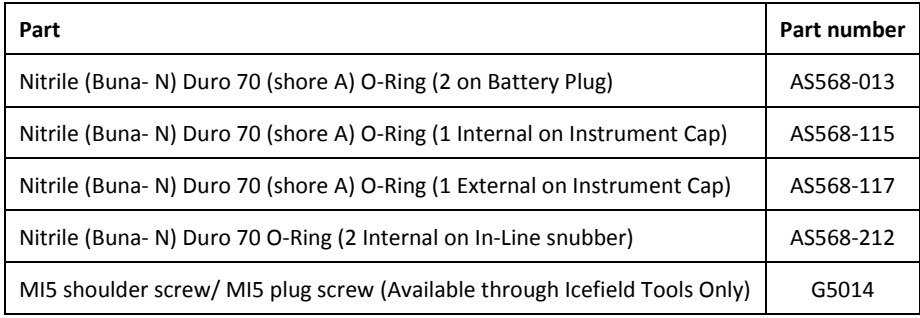

# **MI5 tool and pressure case serial numbers**

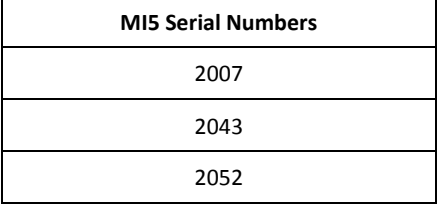

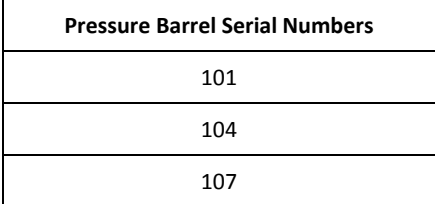

# **Software installation**

The user will need both the *Inclin* and *HotSync* software packages. An MCS will need to perform the software installation. Once the *Inclin* and *HotSync* software is installed on the Palm and PC you will be able to start and end a survey, download the data, and process the data files. During the install the user must specify where the data will be placed on the PC. By right-clicking on the *Hotsync* icon, the user may check where the files were placed. Every time the computer is restarted, the user is given the option to change the directory for the *Inclin* files (see Fig. 1.3). User will also need the *CreateInclinFile* utility on a PC with *Labview* or *Labview Runtime* in order to process files.

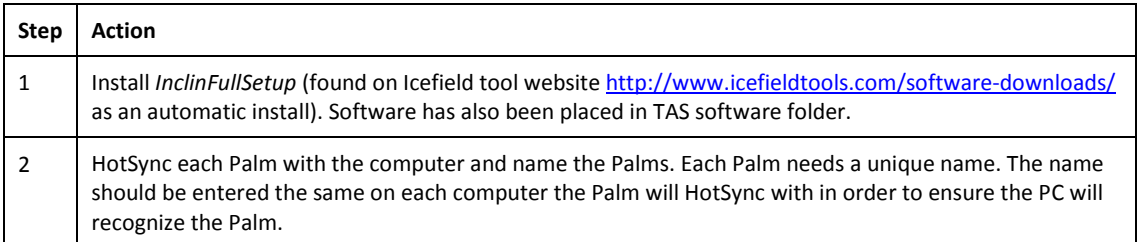

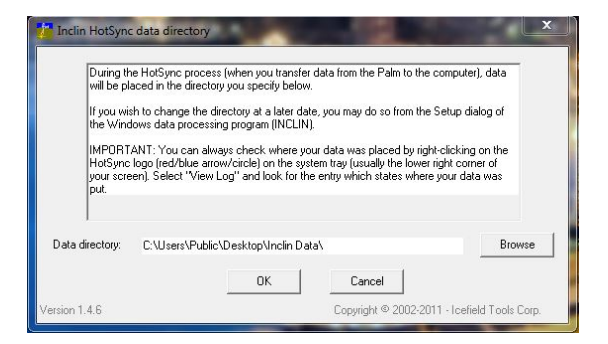

Figure 1.3. *Inclin HotSync* data directory window

## **Tool Setup and Deployment**

#### **Overview**

The Palm *Inclin* software application is used to set up and start a survey and to end and recover data from the MI5 multishot tool. The PC *Inclin* software is used to translate the raw data into user readable information. The *HotSync* software is used to sync the data on the Palm with the PC. The general process for collecting core orientation data is as follows:

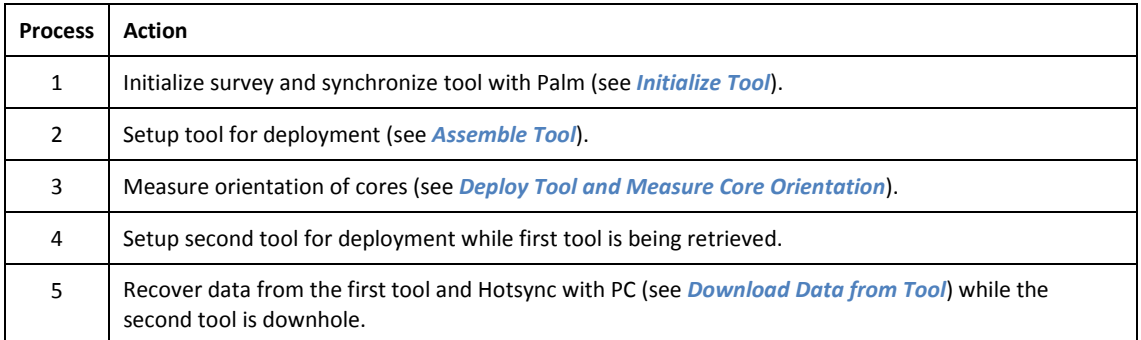

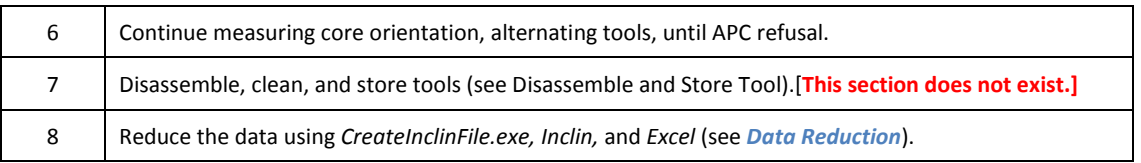

# <span id="page-4-0"></span>**Initialize Tool**

The MI5 multishot tool must be initialized and synchronized with the Palm in order to start a survey. The Core Orientation flow chart and Quick Start Guide are available to assist a technician in quickly setting up a survey.

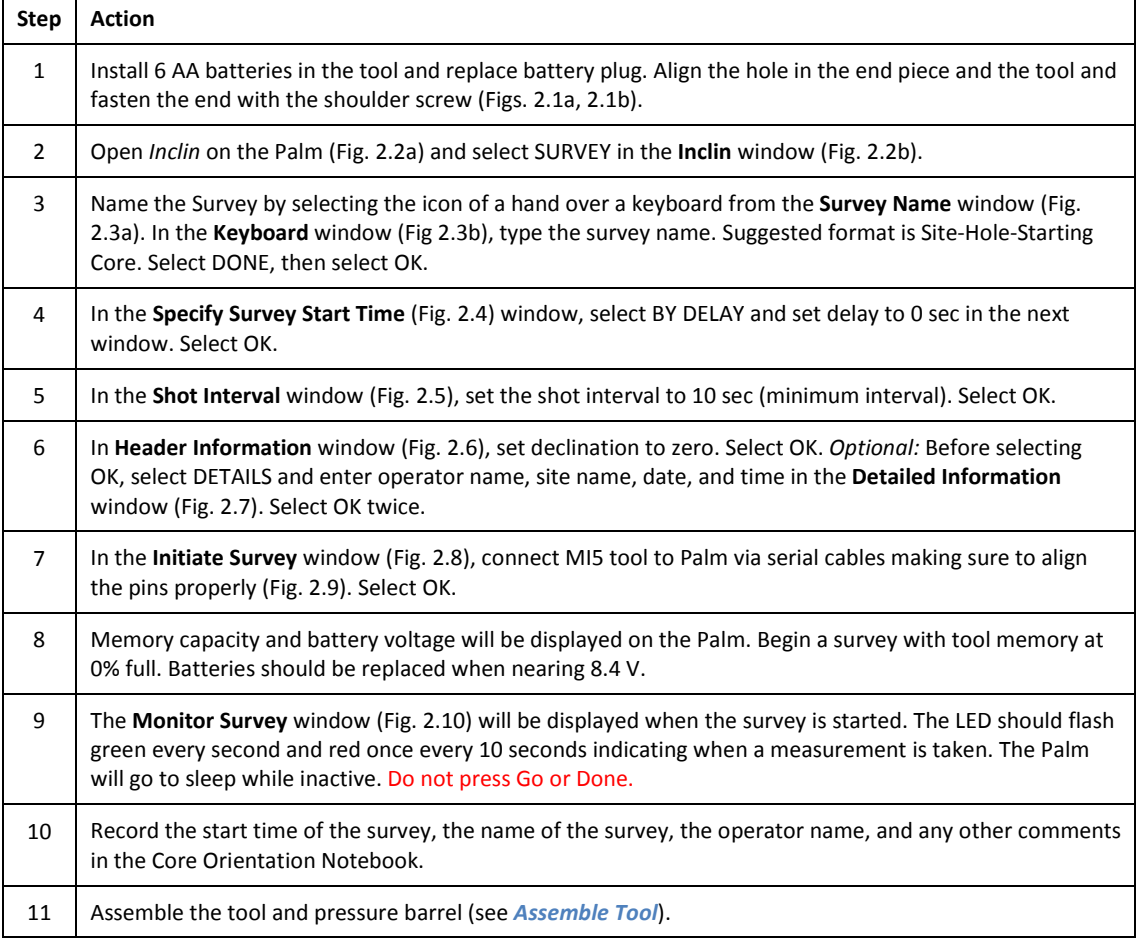

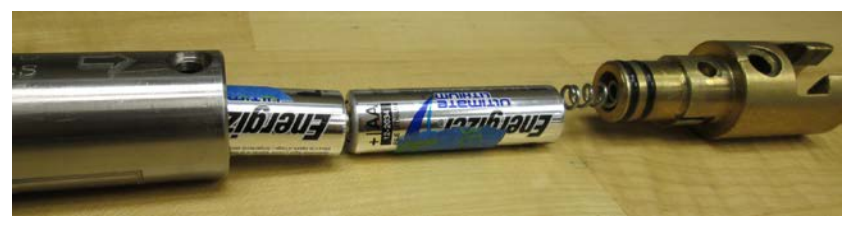

Figure 2.1a. Insert batteries positive end first

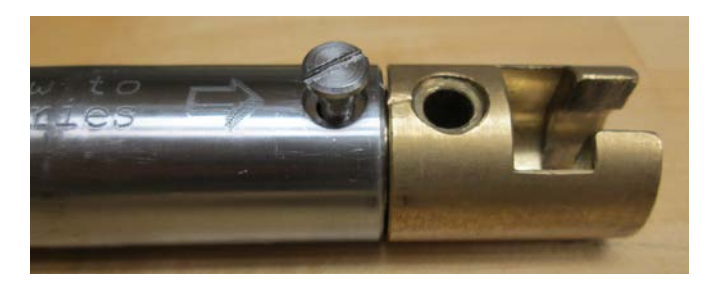

Fig. 2.1b. Replace end cap and secure with shoulder screw

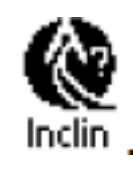

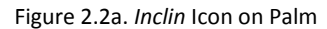

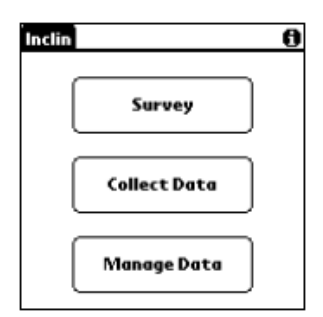

Figure. 2.2b. Main Inclin Screen

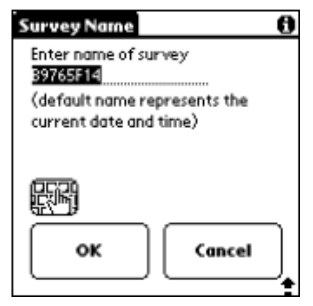

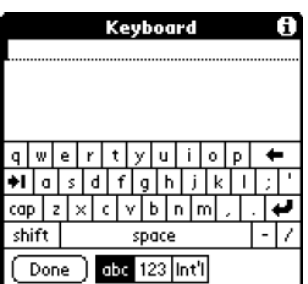

Fig. 2.3a. Survey Name Window

Figure 2.3b. Keyboard Window

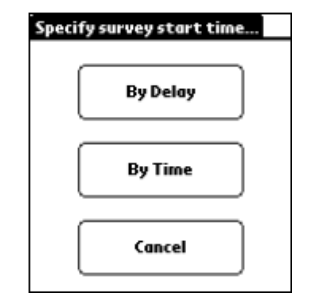

Figure 2.4. Specify Survey Figure 2.4. Specify Survey<br>Start Time Window Mindow

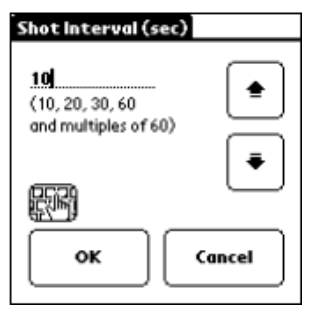

Window

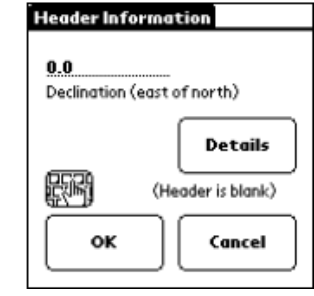

Figure 2.6. Header Information Window

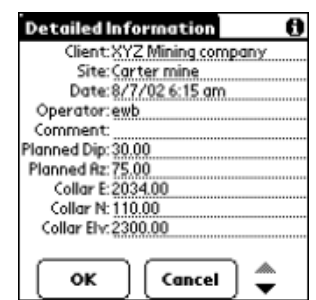

Figure 2.7- Detailed Information Window

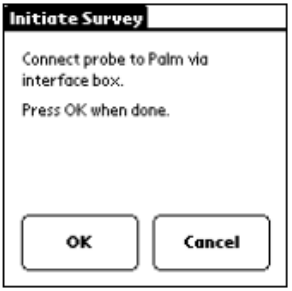

Figure 2.8- Initiate Survey Window

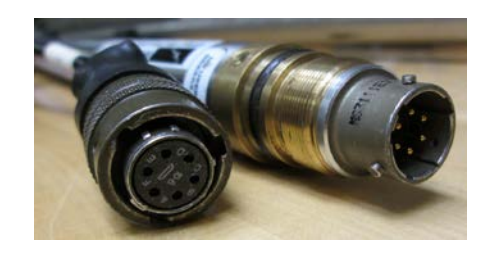

Figure 2.9- Align pins from tool with labeled holes on cable

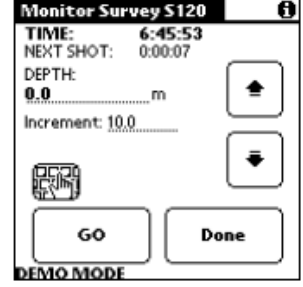

Figure 2.10- Monitor Survey Window

# <span id="page-6-0"></span>**Assemble Tool**

Prepare tool for deployment as follows:

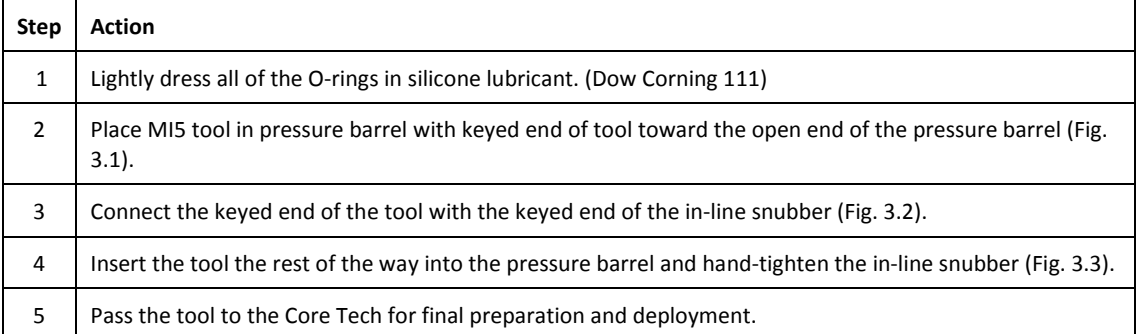

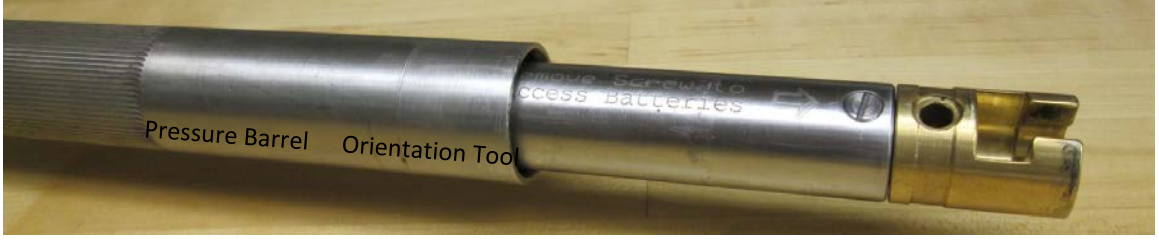

Figure 3.1- Orientation tool in Pressure Barrel

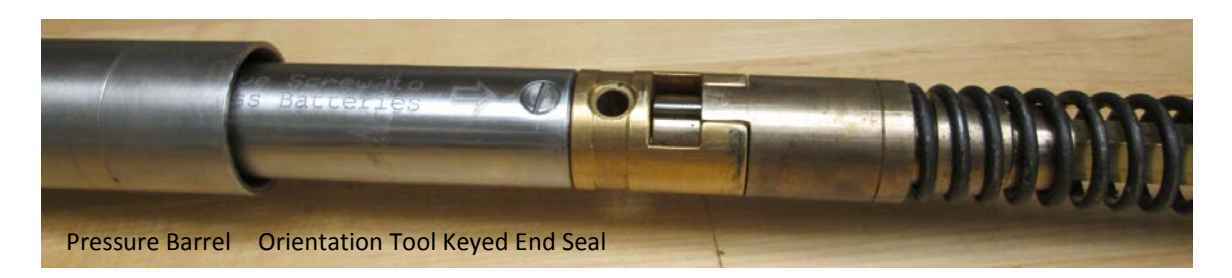

Fig. 3.2- Keyed End Seal connected with Orientation tool

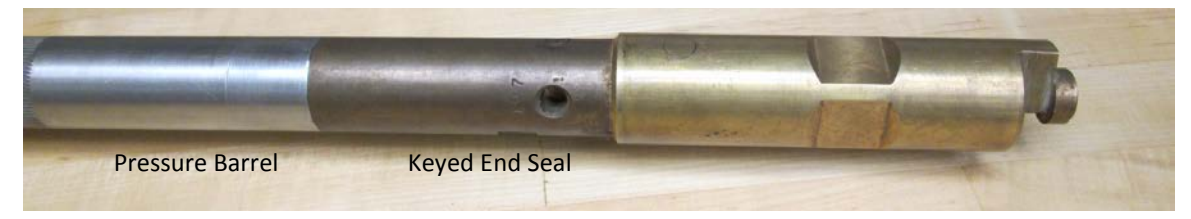

Fig. 3.3- End seal in place at end of pressure barrel

### <span id="page-7-0"></span>**Deploy Tool and Measure Core Orientation**

The Core Tech prepares the tool for deployment with the APC core barrel. The orientation tool is placed inside the tensor housing on the drill floor. When the driller lands the pressure barrel, the tool is held still for approximately 5 minutes and core orientation begins.

### <span id="page-7-1"></span>**Download Data from Tool**

After the tool has been run for approximately 8–12 hours, the tool should be retrieved and the data should be recovered to the Palm. Depending on hole conditions (partial strokes on APC cores can result in the tool hitting hard downhole), battery life, and the advice/decisions of the core techs, the tool may be removed earlier. We use the *Recover Data* function, which retrieves all measured data from the tool. The data from *Recover Data* is dumped into a special file on the Palm. Once the data is recovered to the Palm, a HotSync (data download) can be performed with the Dtech Computer, the downhole lab computer, the DescLogik computer, or any computer that has the *HotSync* software installed. *Note: Selecting New Data or All Data allows the Palm to filter the data from the tool looking for times when the "GO" button was pressed during the survey. Since we do not use the "GO" button the New Data and All Data downloads should not be used.*

#### *Data Recovery*

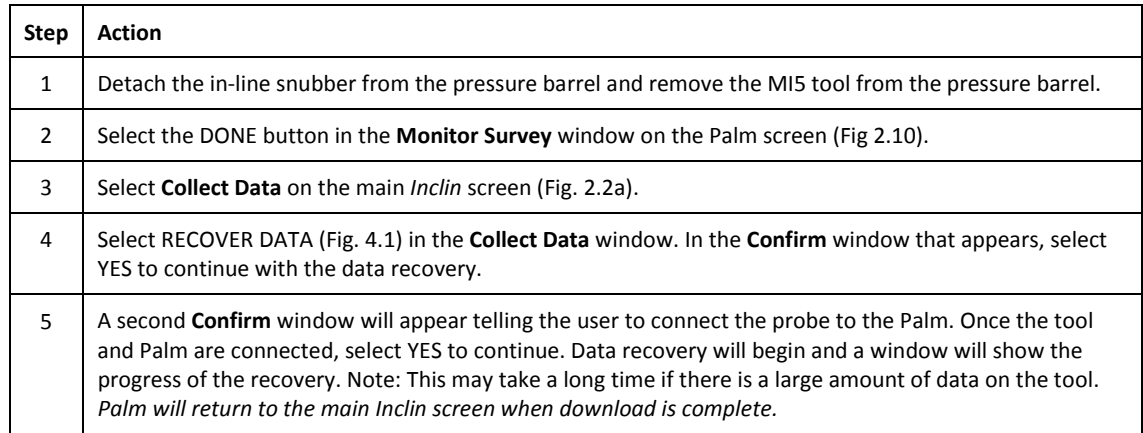

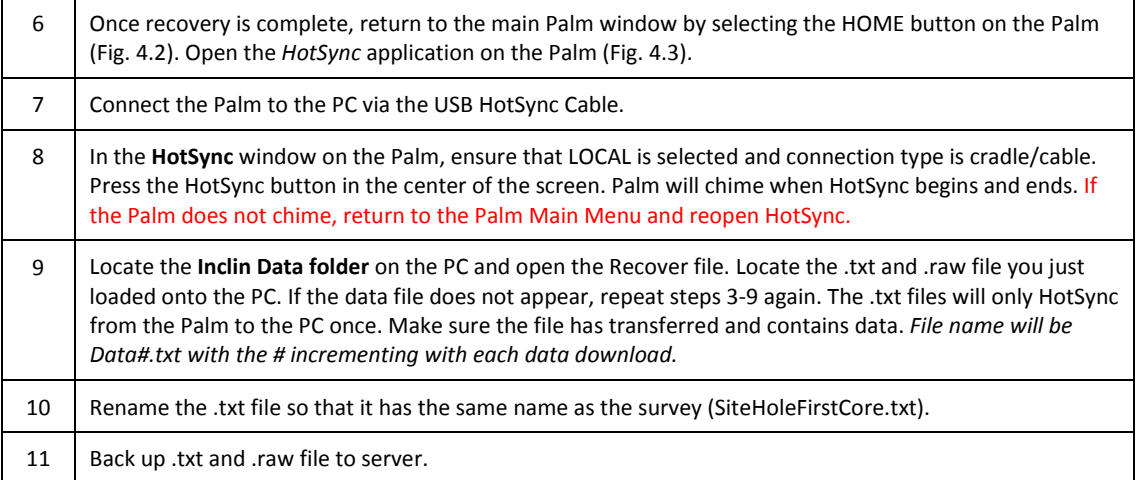

*Note: If you recover the data to a Palm that did not start the survey, the survey won't appear in the Manage Data menu on the Palm.*

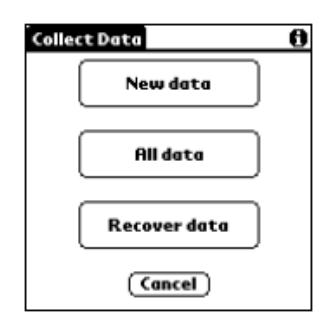

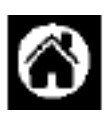

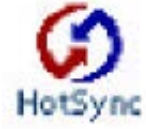

Figure 4.1. Collect Data Window Figure 4.2. Home Button on Palm Figure 4.3. HotSync Icon

#### <span id="page-8-0"></span>**Data Reduction**

The data recovered from the MI5 tool is not directly usable in its raw format. The user must process the data using *CreateInclinFile.exe* and the *Inclin* software. User should make sure that the .txt file only contains one survey before continuing. If there are multiple surveys in the .txt file, *CreatInclinFile.exe* will only process the first survey in the file. *CreateInclinFile.exe* combines the recovered data in the .txt file with the tool calibration information from the .raw file. The calibration data for each tool is stored within the CreateInclinFile.exe program and will automatically be selected based on the tool name found in the .txt file. The following steps will result in a user readable file containing hole ID, dip, azimuth, temperature, magnetic tool face, time, magnetic field strength, magnetic dip, and accelerometer output. These can be changed in the **Inclin Tools** menu under **Setup**.

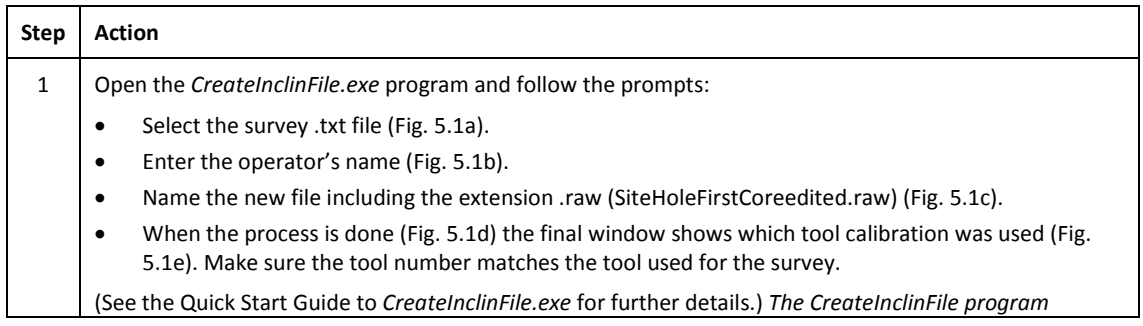

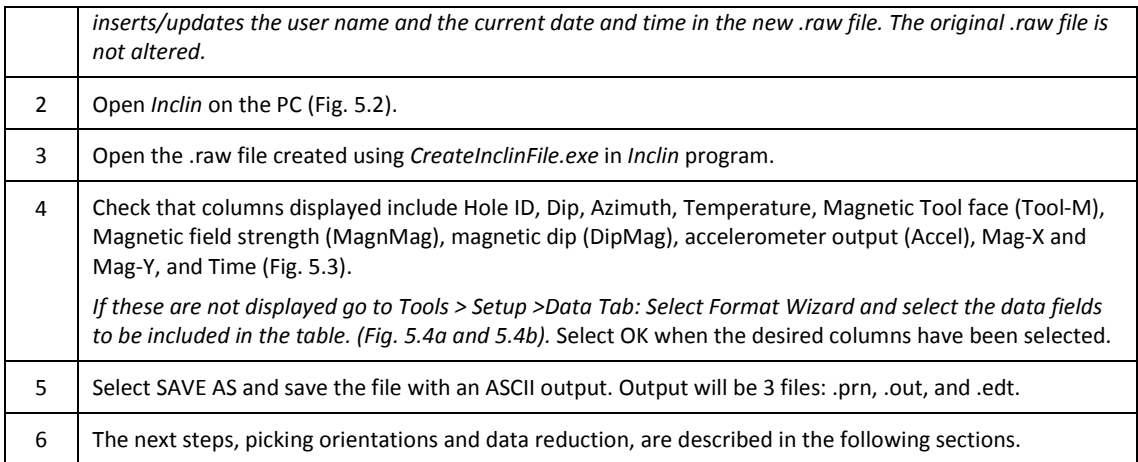

#### *File Formats*

The .prn file contains the calibrated data with the header and column headings. This is the most useful of the 3 files. The .out file contains the calibrated data, but has no header information and no column headings. The .edt file contains the raw data with the tool calibration information below the header.

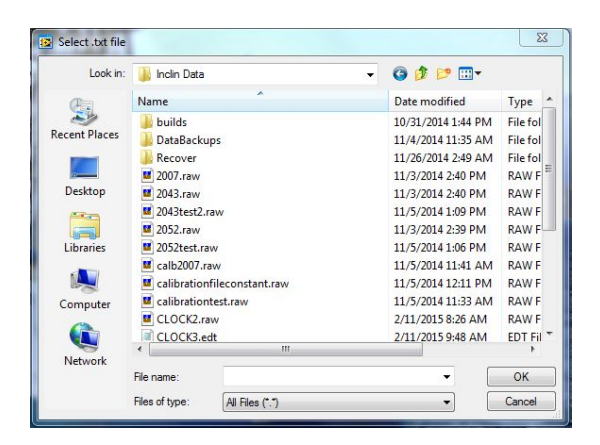

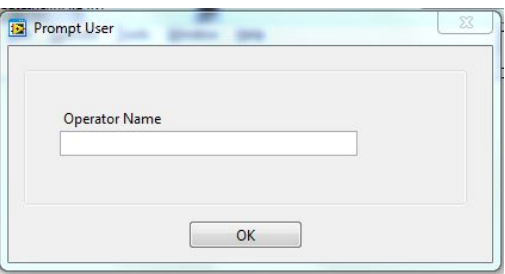

Fig. 5.1b. Prompt to enter Operator Name

Fig. 5.1a. Prompt to Select .txt Survey file In CreateInclinFile.exe

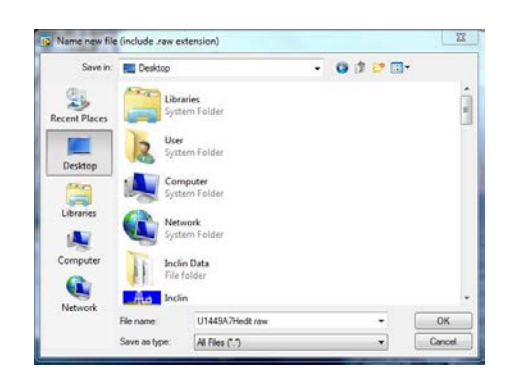

Fig. 5.1c- Prompt to enter new file name. User must add the .raw extension.

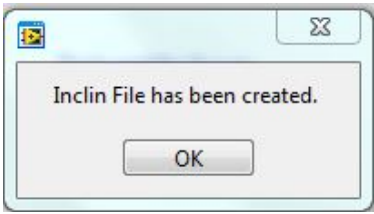

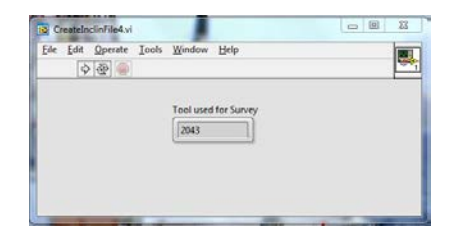

Fig. 5.1d. *Inclin* file has been created Fig. 5.1e. Which tool calibration was applied

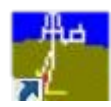

Fig. 5. Inclin icon

| HoleID   | Depth | Dip    | Azim.    | Temp    | Tool-M | MagnMag | DipMag  | $Maq-X$   | $Maq-Y$   | $Tool-G$ | Accel  | Time         |
|----------|-------|--------|----------|---------|--------|---------|---------|-----------|-----------|----------|--------|--------------|
| U1449A1H | 1.00  | $+0.5$ | $+179.6$ | $+20.3$ | $+0.0$ | 56820.3 | $-11.3$ | $-3269.0$ | 10150.8   | $+74.0$  | 1.0000 | $2:43:20$ PM |
| U1449A1H | 2.00  | $+0.9$ | $+179.9$ | $+20.3$ | $+0.0$ | 56534.5 | $-11.7$ | $-3111.5$ | 10118.9   | $+73.5$  | 0.9999 | $2:43:30$ PM |
| U1449A1H | 3.00  | $+0.2$ | $+179.8$ | $+20.0$ | $+0.0$ | 56563.2 | $-10.7$ | $-3081.1$ | 9845.7    | $+73.5$  | 0.9995 | $2:43:40$ PM |
| U1449A1H | 4.00  | $+0.6$ | $+179.8$ | $+20.3$ | $+0.0$ | 56537.5 | $-11.4$ | $-3119.5$ | 10134.6   | $+73.7$  | 1,0000 | 2:43:50 PM   |
| U1449A1H | 5.00  | $-2.7$ | $+171.7$ | $+20.3$ | $+0.0$ | 41143.5 | $-3.3$  | $-6736.8$ | 2845.6    | $+77.4$  | 1.0000 | 2:44:00 PM   |
| U1449A1H | 6.00  | $-5.4$ | $+163.7$ | $+20.3$ | $+0.0$ | 37673.7 | $+3.6$  | $-8072.3$ | $-6857.3$ | $+43.9$  | 0.9995 | $2:44:10$ PM |

Fig. 5.3a. Inclin Table of Data

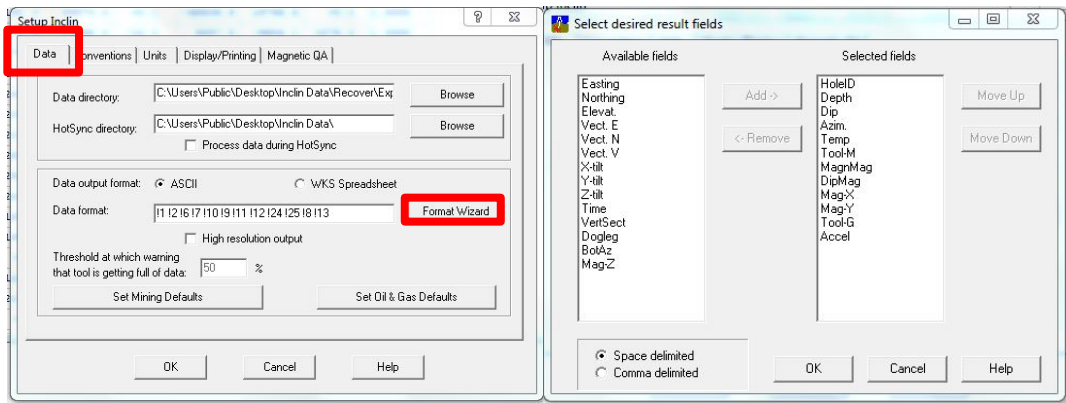

Figure 5.4a. Inclin Setup Window Figure 5.4b. Format Wizard

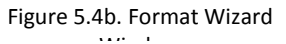

## **Retrieving Standpipe Pressure files and Picking Orientations**

It is necessary for the technician to work out when the orientation tool was collecting orientations for a specific core. Standpipe pressure files and time on deck for each core are useful for accurately determining when the tool was held still. The technician must ask the operations superintendent to start Rigwatch to record the standpipe pressure files **before** the survey is started. Using the standpipe pressure files is optional, but it is recommended that the files are collected and used, especially for people new to picking orientation data.

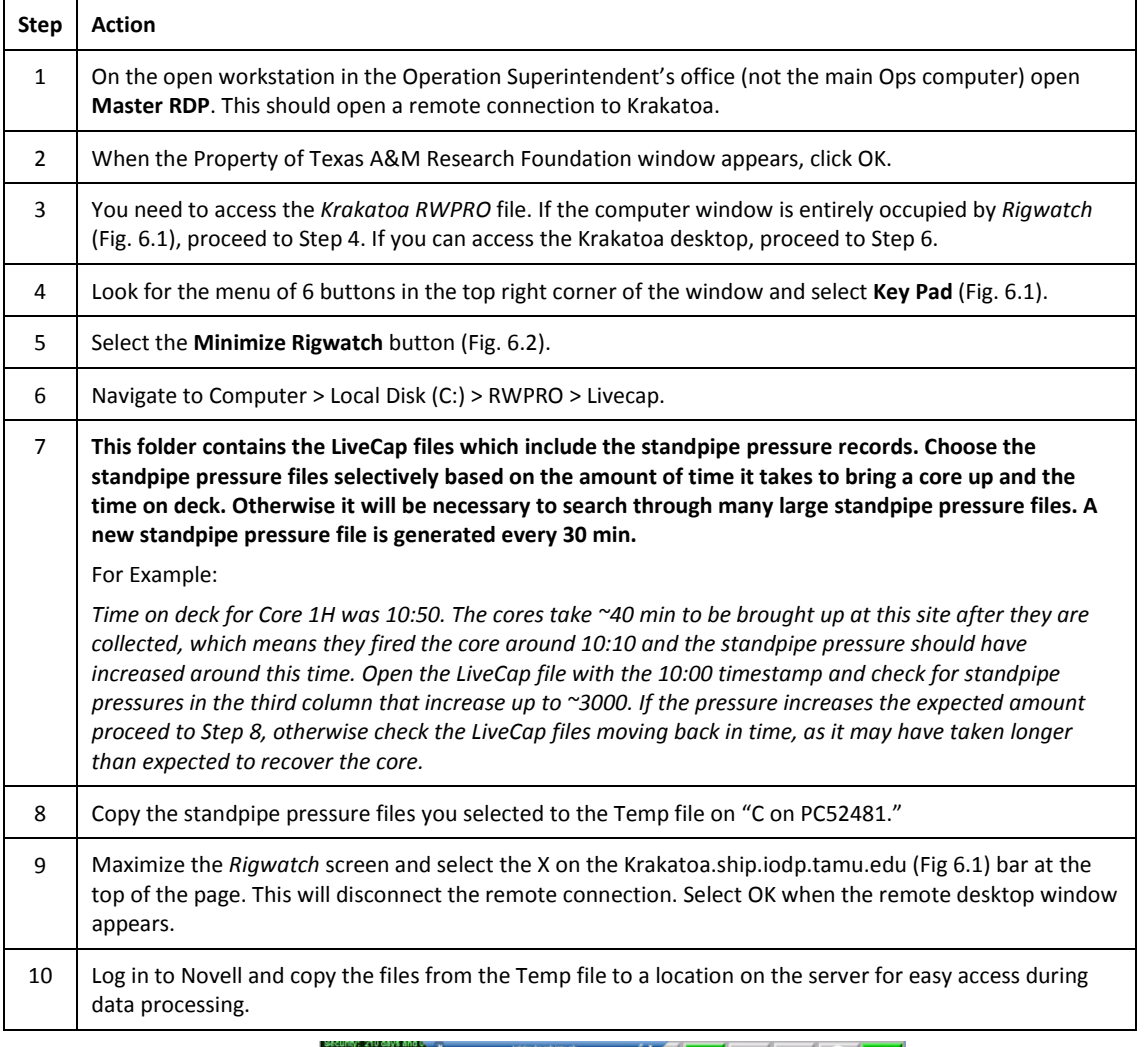

#### *Retrieving Standpipe Pressure files*

| <b>Rig</b> watch                |                                        |                                  | <b>Entered Art only two city</b><br>Mar 12, 2015<br>17:08:29 | Drill<br>Mute<br>cime<br>Mode<br>Afurn     | Key<br>計画                        |
|---------------------------------|----------------------------------------|----------------------------------|--------------------------------------------------------------|--------------------------------------------|----------------------------------|
| 7.0<br><b><i>CONTRACTOR</i></b> | Deoth - Hole<br>3767.6<br>mbrf         | Depth - Bit<br>3765.6<br>mbri    | <b>Lag Depth</b><br>3767                                     | 73.13                                      | On / Off Bottom<br>No<br>on bott |
| 0<br>vit minin trees<br>0       | <b>Hook Load</b><br>502                | <b>HEAVE (m)</b><br>$\clubsuit$  | <b>AD Hook Load</b><br>WOB kits                              | <b>Pulling Speed</b><br>-103<br><b>MMr</b> | <b>Slips Set</b><br>No<br>on/of  |
| <b>Loadpin Load</b><br>1010     | <b>Tracer ON/OFF CMD</b><br>Off        | PITCH<br>.5                      | <b>Bit On Bottom Hours</b><br>7:10:51                        | <b>ROLL</b>                                | (v79)<br>139                     |
| 0<br><b>HORAN</b><br>502        | on/off<br>Mud pump #1-SPM              | deg<br>Mud pump #2-SPM<br>49     | hours<br>Mud Pump #2 Press.<br>42                            | dea<br><b>Pumps Total</b><br>6             | TO RPM<br>35                     |
| 20.2                            | spm<br>Mud pump #1<br><b>STKS</b>      | som<br>Mud pump #2 STKS<br>33397 | (v56)<br>33397                                               | bbls<br>(v42)<br>14:23:05                  | <b>CEM TOT VOL</b><br>6822       |
| <b>STATISTICS</b><br>125        | e.Hk e<br><b>Tracer Flow Rate</b>      | <b>SLB Cable Tension</b>         | erice<br><b>SLB Cable Speed</b>                              | min<br>(v45)                               | <b>Loadpin raw PORT</b>          |
| 3767.6                          |                                        |                                  |                                                              |                                            | 20.2                             |
| 3407<br>MENU                    | milimin<br><b>Tracer ON/OFF Status</b> | <b>Depth Sea Floor</b>           | mm<br><b>MUD Pmps TOT SPM</b><br>о                           | <b>MUD Pmps TOT STKS</b>                   | <b>Loadpin Load</b>              |

Fig. 6.1. Krakatoa Screen Occupied by Rigwatch

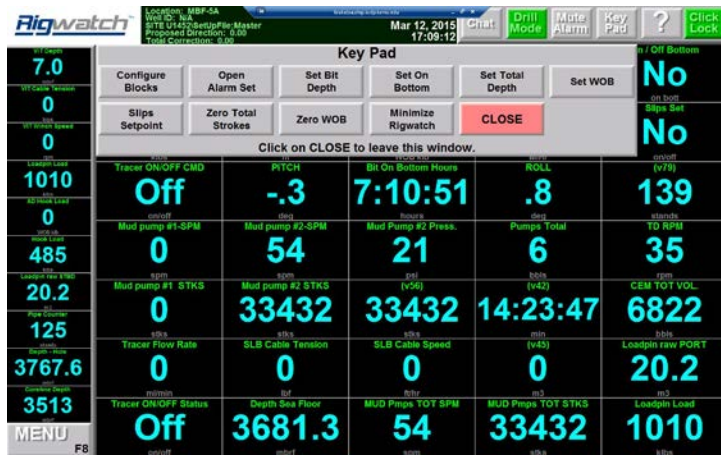

Fig. 6.2. Key Pad Menu with the option to Minimize Rigwatch

#### <span id="page-12-0"></span>*Picking Orientations*

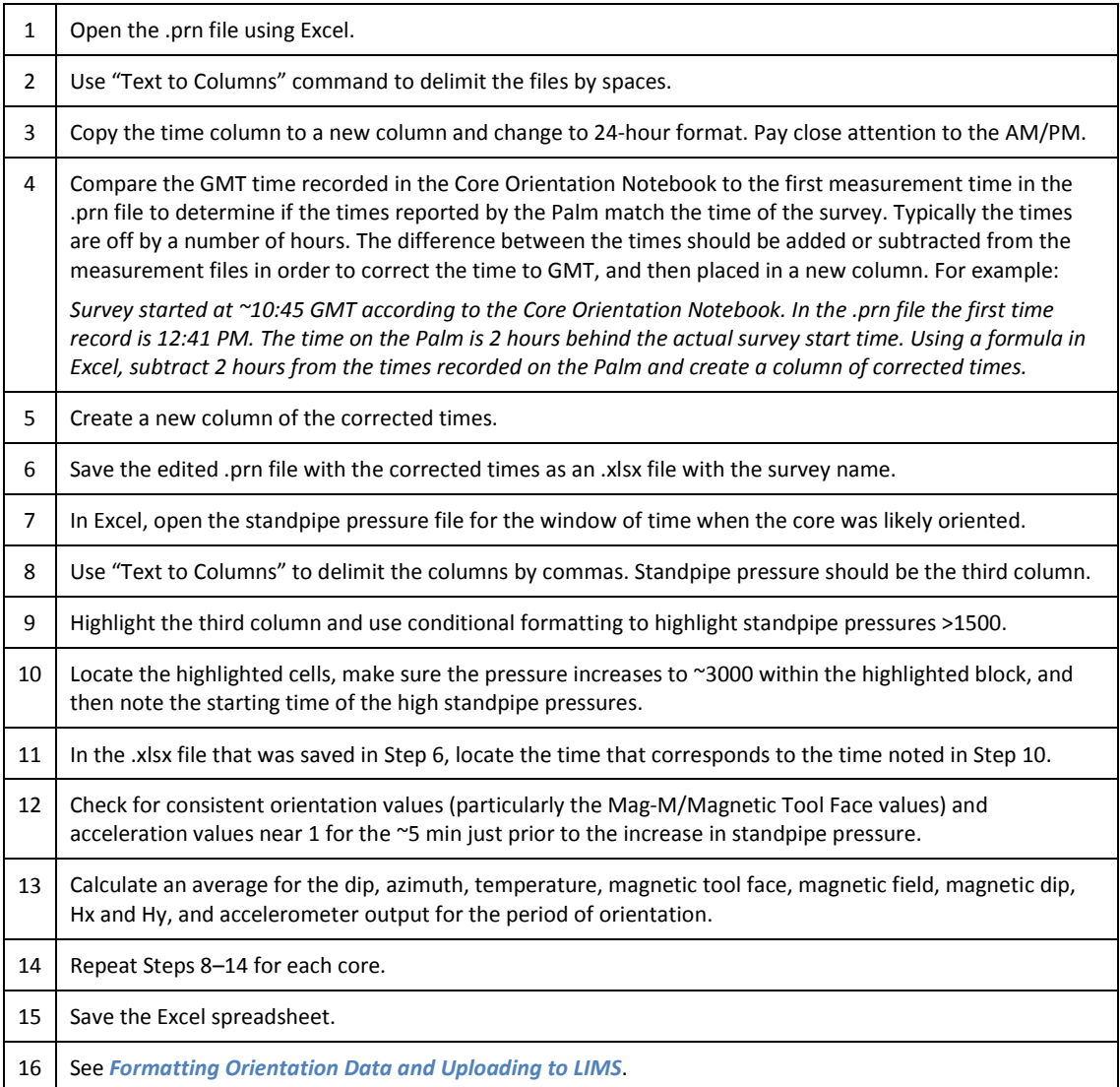

## <span id="page-13-0"></span>**Formatting Orientation Data and Uploading to LIMS**

The averaged core orientation statistics for each core must follow a specific format or MUT will not recognize or upload the files to LIMS. Spelling must match the example column headings below. The Tool ID column is required and MUT will not upload without this information.

Example formatting for core orientation data:

Exp354 U1451A

Core Dip Azimuth Temperature Magnetic Tool Face Magnetic Field Magnetic Dip Hx Hy Gravitational field Tool ID comment

1 -89.4 124.6 13.5 28.1 62323 -47.7 36609 -19766 0.8 Icefield 2052

2 -88.6 220.7 7.9 116.9 61461 -49.1 -17844 -36728 0 Icefield 2052

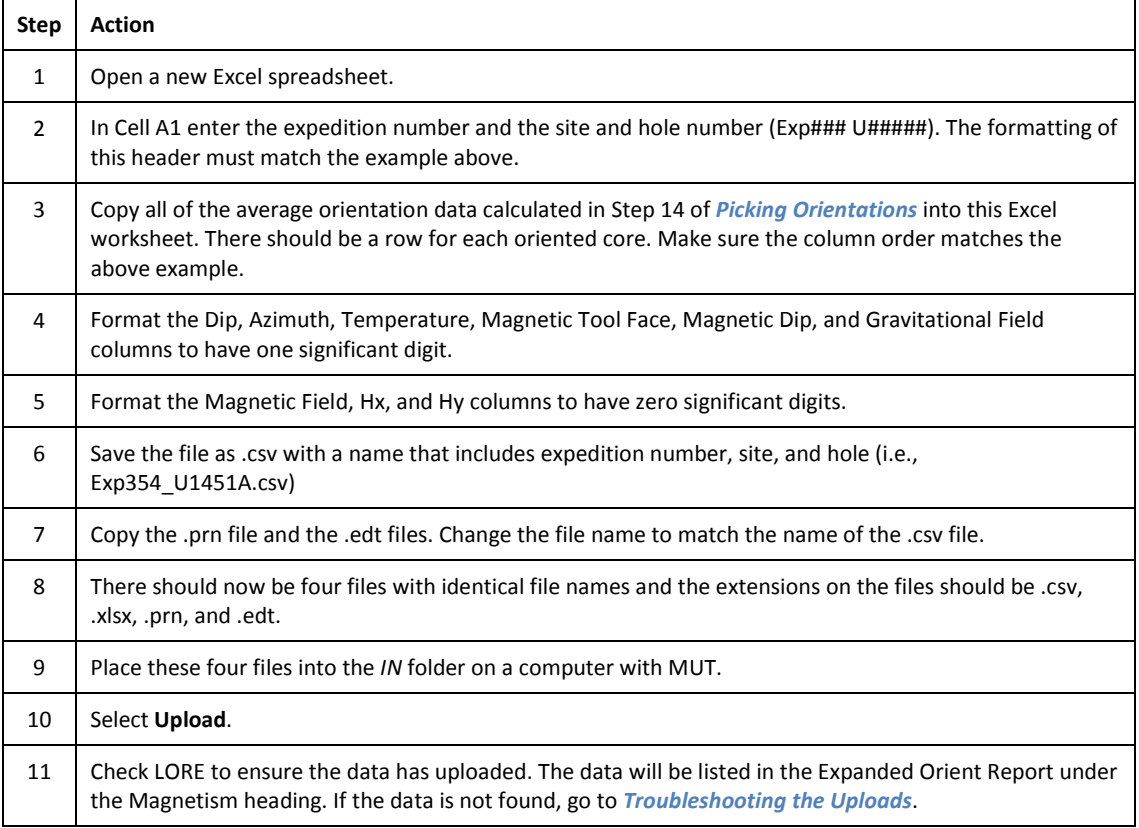

## <span id="page-13-1"></span>**Troubleshooting Uploads**

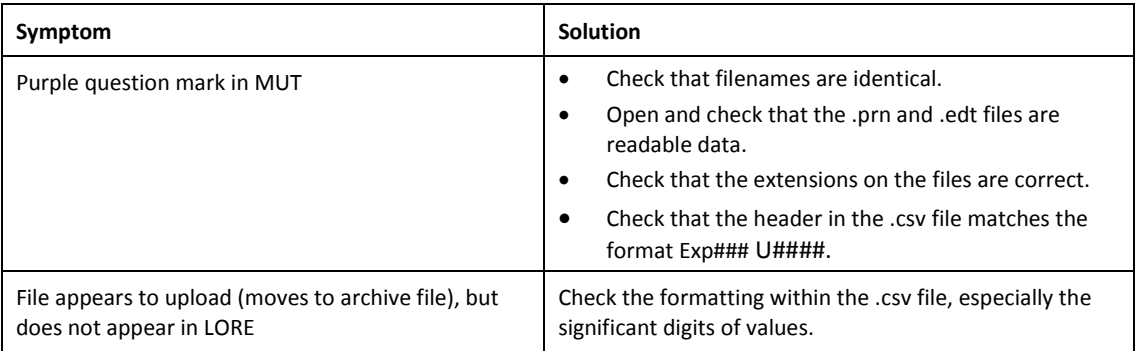

# **Tool Maintenance and Storage**

- Clean and dry the tool after use, including the pressure case.
- Store tool inside the pressure case.
- Check the O-rings. Keep them clean, undamaged, and lightly lubricated. Use small amounts of silicon lubricant (Dow Corning 111). The O-rings seal the tool from invasion of drill fluid so it is important to make sure to check them regularly.
- Tighten the sealed Pressure Barrel threads by hand (never use a pipe wrench on the barrel).
- Avoid rapid tool acceleration, fast braking, drill string rotation, or impacts.
- Check for burrs on the tool end cap and lightly sand them off if they are found. Burrs may damage the inside of the pressure barrel.